## **Forum: Dépannage**

**Topic: icone wifi Subject: Re: icone wifi** Publié par: Popeye23 Contribution le : 01/04/2013 21:15:38

On peut avoir l'une ou l'autre icône affichée ou les deux.

 Si on fait du Wifi et que la connexion filaire ne voit pas de périphérique ce sera l'icône représentant 2 petits écrans avec une croix rouge. Pour la faire disparaître il faut désactiver la carte réseau associée.

Ex:

**[edit]** Mais la notion de priorité est intéressante, je ne connaissais pas cette possibilité que je viens de découvrir (elle existe sous XP) merci Gerard-MANVUSSAT

**Fichier(s) attaché(s)**:

 **IcRéseau.jpg** (1.64 KB)

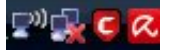